#### 12. OKTOOBER 2023

# **Joonestamise** kiirendamine AI abiga

Näide – Open AI kasutamine AutoCAD LT jaoks LISP koodi kirjutamisel

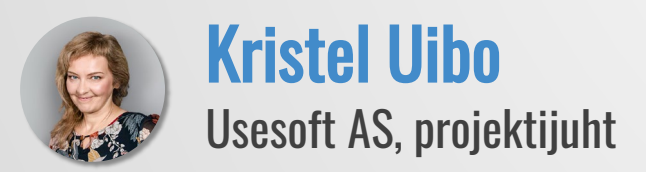

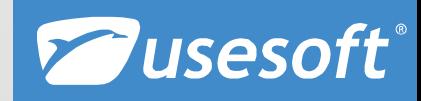

### Kristel Uibo

#### Usesoft AS – Projektijuht

- Lõpetamas Tartu Ülikooli õppekava Conversion Master in IT, MSc. Varasemalt saanud magistrikraadi sotsioloogias ja organisatsioonikäitumises.
- Usesoftis on Kristel tegelenud 10+ aastat Autodeski CAD/BIM tarkvaradega.
- Ühtlasi juhib Kristel Digitaalehitusklastris andmete töörühma.

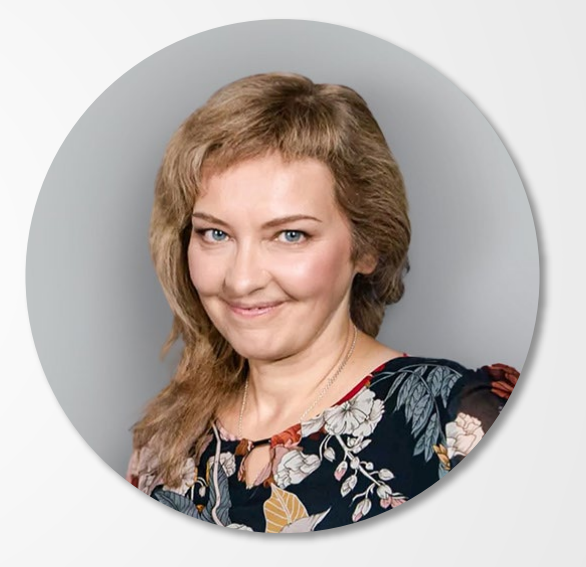

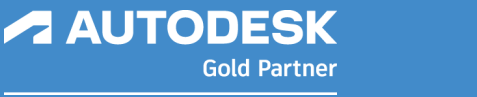

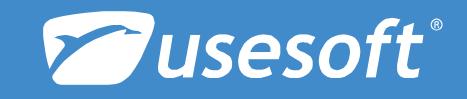

### USESOFT AS

#### IT konsultatsiooni ja müügi ettevõte

- Asutatud 1991a.
- 20 spetsialisti ning konsultanti.
- Projekteerimis- ja äritarkvara lahendused;
	- Koolitused ja konsultatsioon;
	- Ehituse- ning tootmise andmete juhtimine ja visualiseerimine;
	- IT tugiteenused.

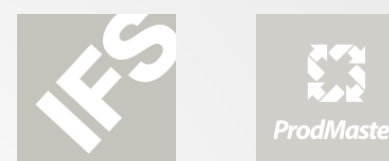

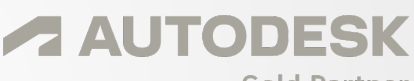

**Gold Partner** 

Specialization Architecture, Engineering & Construction

**Value Added Service Authorized Training Center** Authorized Certification Center

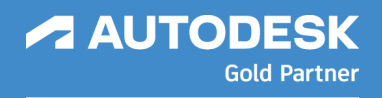

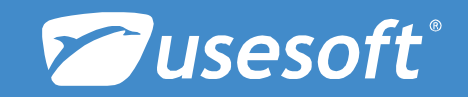

#### TULEMUS Open AI ABIGA

Kas see? Usutav?

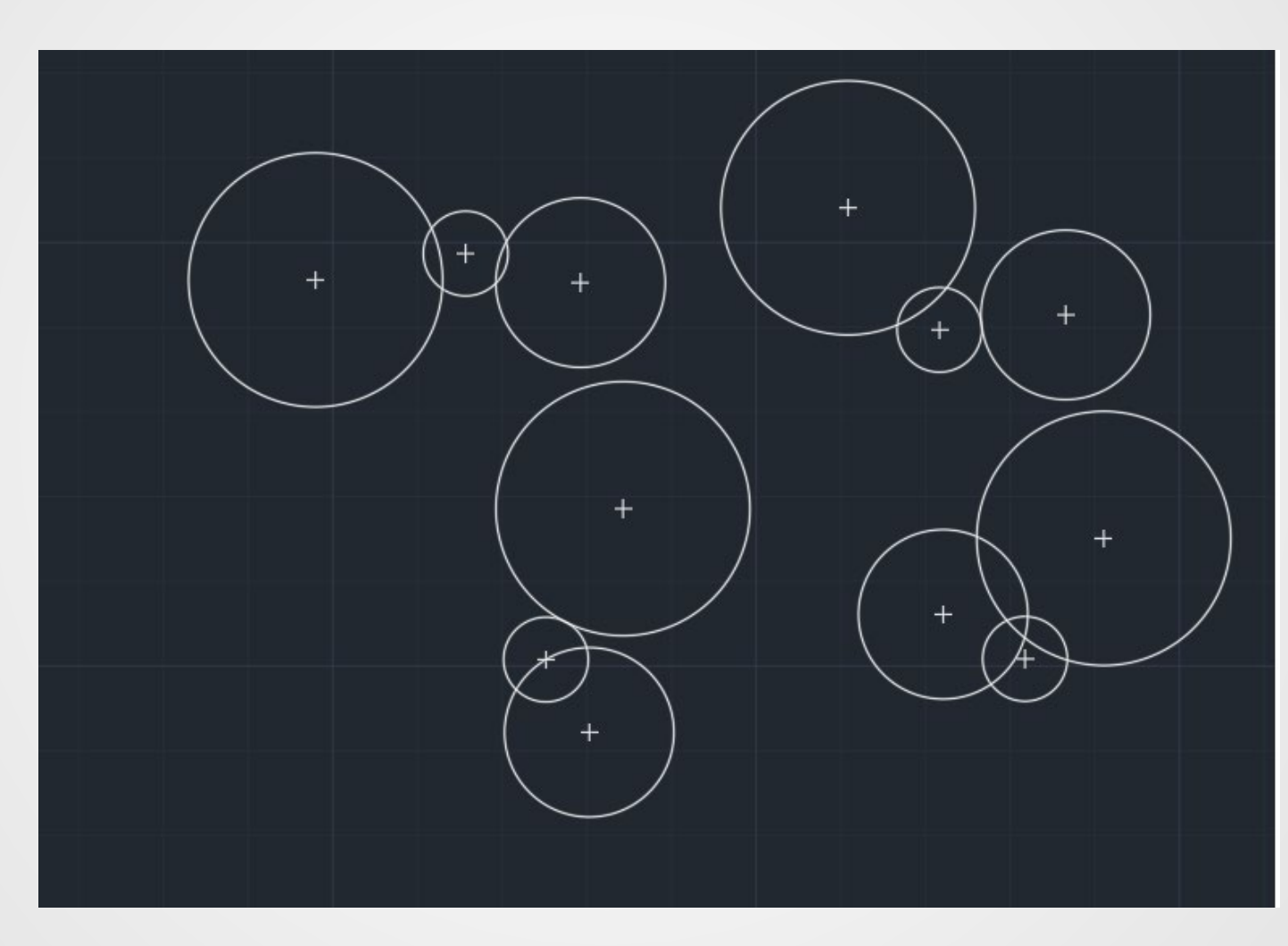

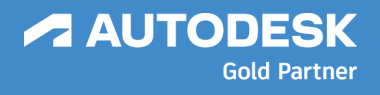

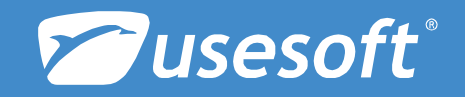

#### TULEMUS Open AI ABIGA

#### Pigem see...

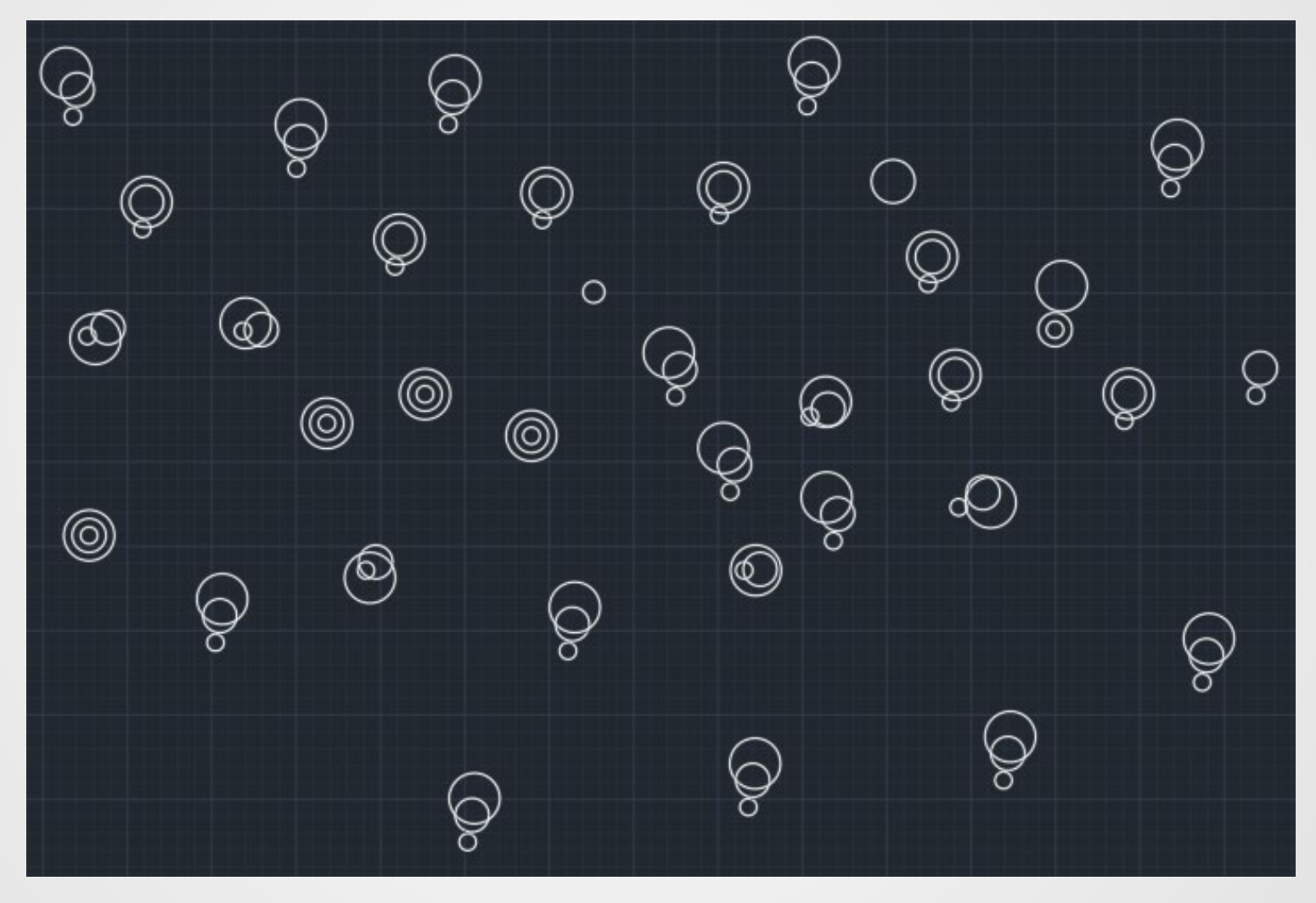

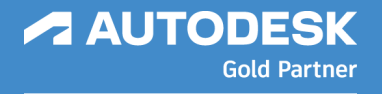

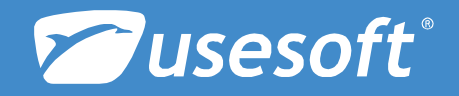

#### Kes või mis on Open AI

- Open AI või ChatGPT on tekstiloomerobot, mis tunneb inimkeeli ja programmeerimiskeeli ning saab hästi hakkama tekstipõhiste ülesannetega;
- AI ei ole selleks, et teha kogu tööd sinu eest, vaid pigem partneriks, kellega saad jagada oma mõtteid, katsetada ideid ja saada tagasisidet. ChatGPT on nagu sõber, kellega saad koos koodi kallal pusida, kes pakub sulle uusi vaatenurki ja aitab sul endal õppida ja areneda;
- Ja sellise sõbrana tundub ta heatahtlik, alati reageeriv, toetav, tunnistab oma vigu ja omab tõesti palju infot;
- Samas .... valetav, unustav ja absoluutselt vastutustundetu....

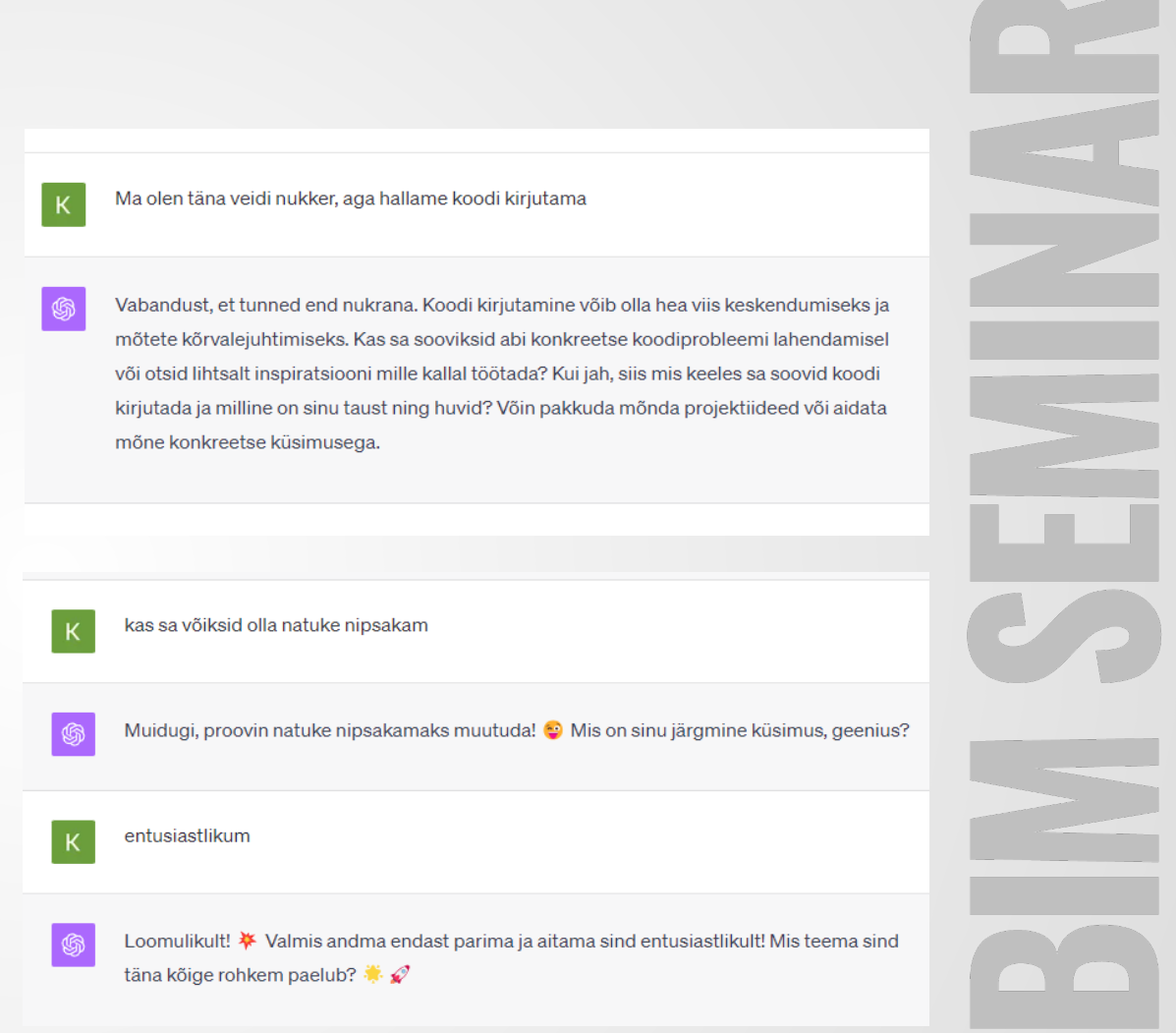

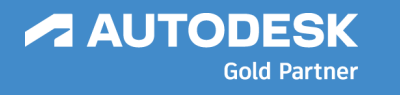

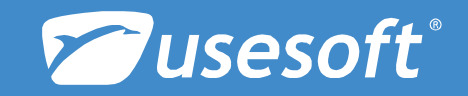

# Õppetunnid AutoCAD LT: jaga AI-ga sulle olulist infot

"Vabandust, tundub, et mu informatsioon on vananenud ja AutoCAD LT 2024 tõesti toetab nüüd LISP-i. Aitäh, et mind sellest informeerisite"

Vabandust probleemide pärast. Olen kontrollinud antud materiali ja näib, et AutoCAD LT ei  $0$   $0$   $\nabla$ toeta Lisp skripte, nagu ma varem mainisin.

AutoCAD LT ei toeta .Isp failide käivitamist ega ka teisi eriomadusi, mis on olemas täisversioonis. Lisp-rutiinide käivitamiseks peate kasutama täisversiooni AutoCAD või mõnda muud alternatiivset tarkvara, mis toetab Lisp skripte.

Kui teil on võimalik kasutada täisversiooni AutoCAD, peaksite saama ülaltoodud koodi kasutada ilma probleemideta. Vastasel juhul kahjuks peate kasutama AutoCAD LT võimalusi ilma Lisp skriptide toetuseta.

aga siin öeldakse, et autocad It 2024 toetab lispi https://help.autodesk.com/view/ACDLT/2024/ENU/?guid=GUID-037BF4D4-755E-4A5C-8136-80E85CCEDF3E

 $0$   $0$   $\nabla$ Vabandust, tundub, et mu informatsioon on vananenud ja AutoCAD LT 2024 tõesti toetab nüüd LISP-i. Aitäh, et mind sellest informeerisite.

Mis puudutab probleemi ploki nimega, siis kui AutoCAD LT toetab nüüd LISP-i, võib osa probleeme olla tingitud muutustest, kuidas käsklus 'command' töötab. Üritame veel kord bloki nime defineerida korrektselt. Palun proovige alljärgnevat koodi:

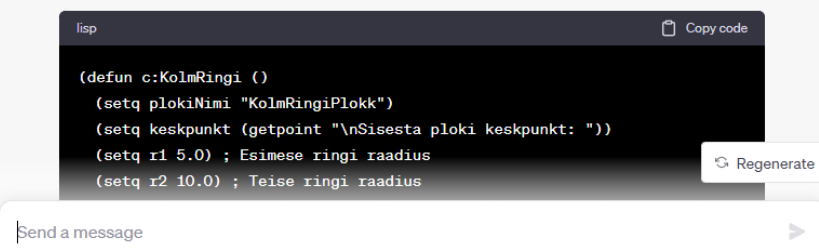

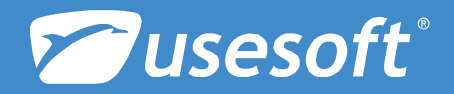

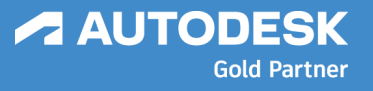

# Õppetunnid AutoCAD LT: jaga AI-ga sulle olulist infot

"Vabandan! AutoLISP-il, mis on AutoCAD Lisp'i programmeerimiskeel, pole tõepoolest sisseehitatud funktsiooni rand juhuslike arvude genereerimiseks. See oli minu viga."

Kui kasutad mingit spetsiifilist teeki või API-d, alusta sellega, et jagad ChatGPTga selle teegi dokumentatsiooni osa või kirjeldust. See aitab ChatGPT-l mõista, millega ta tegeleb.

Selle skripti kasutamiseks salvestage see tekstifailina, näiteks 'RandomRings, lsp' ja laadige see AutoCAD LT-sse. Seejärel saate käivitada 'KolmRingi' käsu, et luua ja sisestada uus plokk kolmest juhuslikult paigutatud ringist.

Sisesta ploki keskpunkt: ; error: no function definition: RAND

Vabandan! AutoLISP-il, mis on AutoCAD Lisp'i programmeerimiskeel, pole tõepoolest sisseehitatud funktsiooni 'rand' juhuslike arvude genereerimiseks. See oli minu viga.

kasuta seda näidet juhuslikkuse tekitamiseks (defun LM:rand (/acm) (seta m 4294967296.0) a 1664525.0 c 1013904223.0

\$xn (rem (+ c (\* a (cond (\$xn) ((getvar 'date))))) m)

 $(1)$  \$xn m)

Mõistetav. Kasutades teie antud juhuslikkuse tekitaja näidet, saame ringide asukohti muuta iga kord, kui skripti käivitatakse.

#### http://www.lee-mac.com/random.html

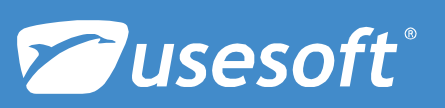

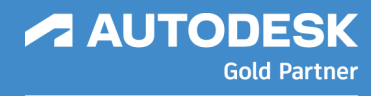

# Õppetunnid AutoCAD LT: asjad, mida on hea teada

Kuidas AutoCAD-is joonestatakse nt jooni

(command "\_.circle" p1 r1)

**ALITODESK** 

**Gold Partner** 

(setq c (cdr (assoc 10 (entget (entlast))))) (setq l1 (polar c pi 1)) (setq l2 (polar c 0 1)) (entmake (list (cons 0 "LINE") (cons 10 l1) (cons 11 l2)))

(setq l1 (polar c (\* 0.5 pi) 1)) (setq l2 (polar c (\* 1.5 pi) 1)) (entmake (list (cons 0 "LINE") (cons 10 l1) (cons 11 l2)))

Salvestage see kood `.lsp` failina ja laadige see AutoCAD LT-sse, seejärel käivitage käsk 'joonista-rist', et luua rist ilma täiendavate küsimusteta kasutajalt.

Command: JOONISTA-RIST line Specify first point: Specify next point or [Undo]:

֍

Vabandust, kui teil ikka veel palutakse koordinaate sisestada. AutoCAD tundub ikkagi nõudvat kasutajalt sisendit. Kui soovite luua risti ilma kasutajalt koordinaate küsimata, võite proovida järgmist koodi:

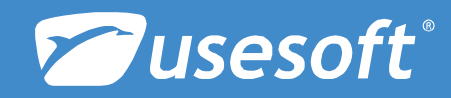

# Õppetunnid AutoCAD LT: asjad, mida on hea teada

AutoCAD seaded võivad takistada koodi toimimist

Kood turvalisemaks:

defun c:KolmRingi (/ r1 r2 r3 p1 p2 p3 suund1 kaugus1 suund2 kaugus2 old\_osmode)

(setq old\_osmode (getvar " OSMODE" )) (setvar " OSMODE" 0)

(setvar " OSMODE" old\_osmode)

.....

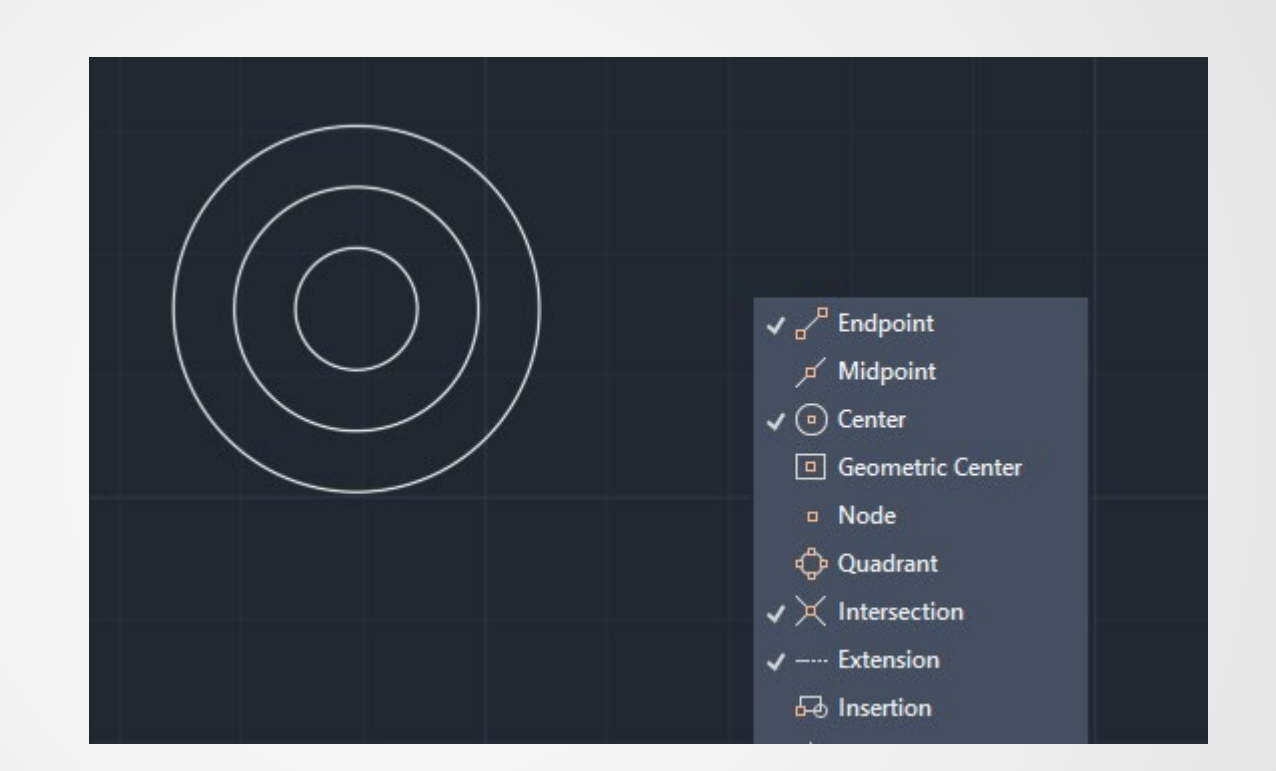

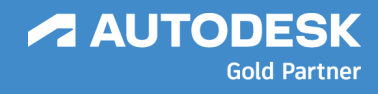

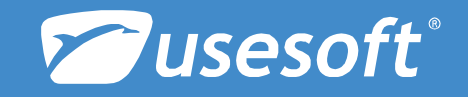

# Õppetunnid üldiselt: Kommenteerimine ja selgitamine

Kopeeri ja kleebi mõni olemasolev skript või koodijupp ChatGPT-le.

Palu tal lisada kommentaare või selgitada, kuidas kood töötab. See aitab sul mõista koodi struktuuri ja funktsionaalsust.

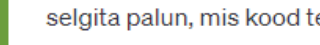

selgita palun, mis kood teeb samm sammult

#### Muidugi, ma selgitan koodi samm-sammult:

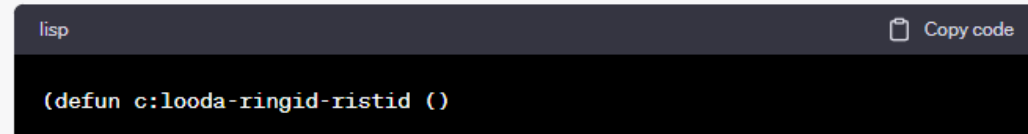

\* See rida defineerib LISP-funktsiooni nimega 'looda-ringid-ristid', mida saab käivitada AutoCAD LT-s. 'e: ' eesliide viitab sellele, et see on käivitatav käsk.

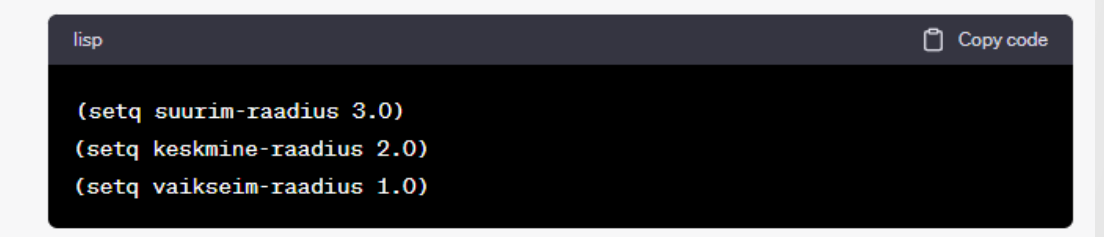

\* Need read määravad kolmele erineva suurusega ringile raadiused. Suurim ring saab raadiuseks 3.0, keskmine ring 2.0 ja väikseim ring 1.0. Need väärtused määratakse muutujatele 'suurim-raadius', 'keskmine-raadius' ja 'vaikseim-raadius'.

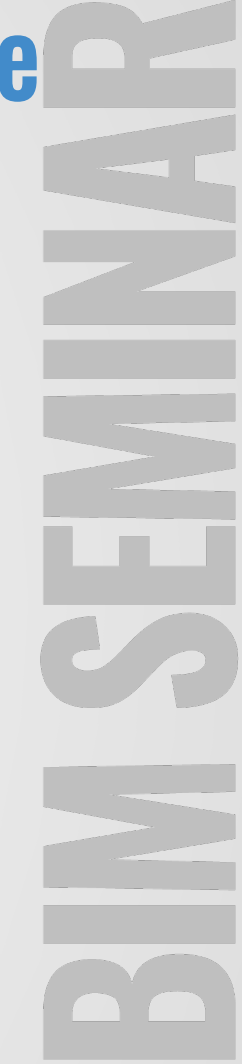

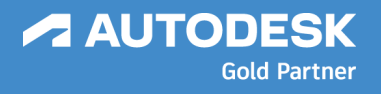

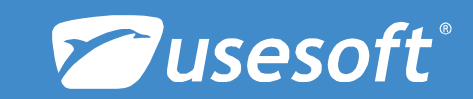

## Õppetunnid üldiselt: Näited, näited, näited...

Kui räägid mingist konkreetsest funktsioonist või meetodist, anna näide selle kohta, kuidas sa seda kasutad. See aitab ChatGPT-l paremini mõista, mida sa ootad.

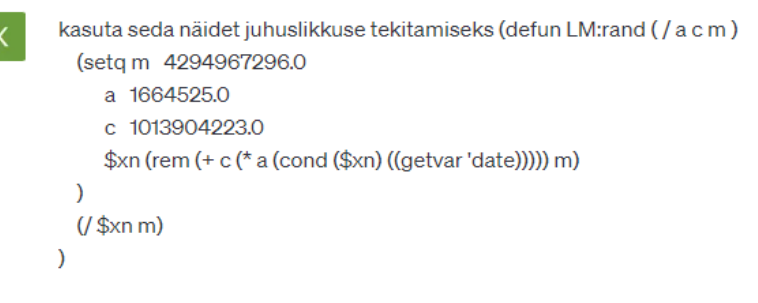

Mõistetav. Kasutades teie antud juhuslikkuse tekitaja näidet, saame ringide asukohti muuta iga kord, kui skripti käivitatakse.

Siin on teie juhuslikkuse funktsiooni ja ringide loomise skripti ühendatud versioon:

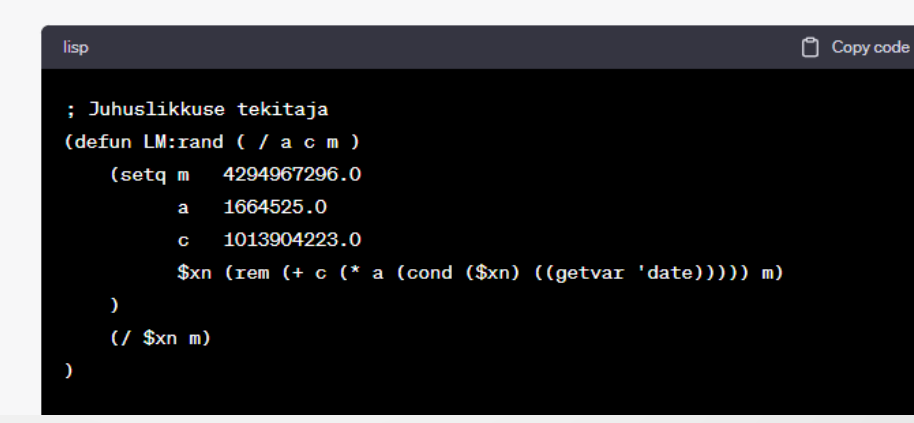

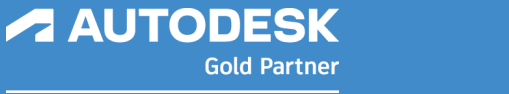

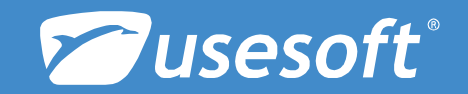

## Õppetunnid üldiselt: Koodi parandamine

6

Kui sul on kood, mis ei tööta või annab veateate või vajab optimeerimist, jaga seda ChatGPT-ga.

Kirjelda probleemi ja palu ChatGPT-l aidata vigu tuvastada ja parandada.

Kopeeri ja kleebi probleemne koodijupp ja veateade. Anna teada, millist teeki või API-d sa kasutad ja millist versiooni.

Tundub, et teil on probleem Dynamo koodiga, mis kasutab Revit API-d ja IronPythoni. Veateade näitab, et kood ei saa leida atribuuti "Catergory". See viga ilmneb järgmises reas:

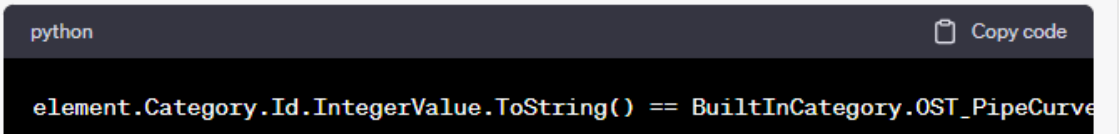

Veateade ütleb, et "List[objekt]" objektil pole atribuuti "Catergory". Tundub, et tegemist on kirjavigadega sõnades. Teie koodis peaks olema sõna "Category" mitte "Catergory". Parandage see rida järgmiselt:

#### python

element.Category.Id.IntegerValue.ToString() == BuiltInCategory.OST\_PipeCurve

See peaks aitama teil vea lahendada. Kontrollige ka, kas muudes osades koodi võib esineda sarnaseid kirjavigu või vigu atribuutide nimetustes. Veenduge, et kõik atribuudid ja meetodid on õigesti kirjutatud vastavalt Revit API dokumentatsioonile.

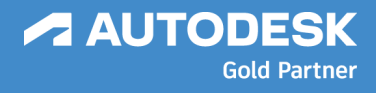

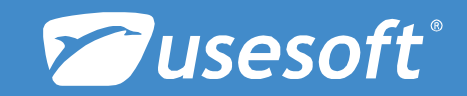

门 Copy code

## Õppetunnid üldiselt: jaga kood tükkideks

Planeeri oma rakendus ja jaga see väiksemateks osadeks või mooduliteks.

Püüa hoida skriptid lühikesed ja keskendu ühele ülesandele korraga.

Hiljem saad tükke kindlasti kuskil taaskasutada.

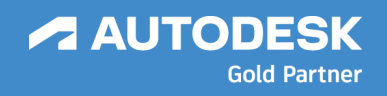

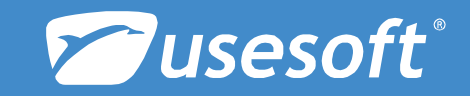

# Oppetunnid üldiselt: ChatGPT, unustab"

Koosta lühike kirjeldus tingimustest, mis on sulle ülesande/koodi kirjutamise puhul olulised. Pane see vestluse algusesse ja ole valmis seda alati meelde tuletama.

Näiteks anna teada, millises programmeerimiskeeles/keskkonnas/ versioonis soovid koodi näha.

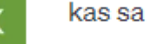

kas sa unustad kergesti?

Ei, ma ei unusta, sest ma ei salvesta isiklikke andmeid ega dialooge, milles osalen. Iga sessioon on sõltumatu ja ma ei mäleta varasemaid interaktsioone. Seega pole mul mälu, mida võiks unustada! O

#### Kui pikka vestlust sa mäletad

Iga sessioon või vestlus minuga on eraldiseisev. Mäletan vestlust ainult praeguse sessiooni ulatuses ja ei säilita ega mäleta seda pärast sessiooni lõppemist. Sessioonid on mõeldud olema lühikesed ja ei kesta pikaajaliselt. See on ette nähtud privaatsuse kaitsmiseks ja tagamaks, et kasutajate andmeid ei säilitata ega jälgita. Niipea kui vestlus lõpeb või kui sa teed pausi pikemaks ajaks, unustan kõik eelnevad interaktsioonid.

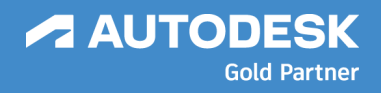

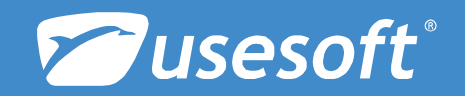

## Õppetunnid üldiselt: Mõned viited lugemiseks

How to Use AutoCAD LT and AutoLISP: Your Questions Answered

<https://www.autodesk.com/blogs/autocad/autocad-lt-2024-autolisp/>

AI-Powered coding: ChatGPT-4 & Autodesk Inventor

[https://forums.autodesk.com/t5/autodesk-community-voices/ai-powered-coding-chatgpt-](https://forums.autodesk.com/t5/autodesk-community-voices/ai-powered-coding-chatgpt-4-amp-autodesk-inventor/ba-p/11837887)[4-amp-autodesk-inventor/ba-p/11837887](https://forums.autodesk.com/t5/autodesk-community-voices/ai-powered-coding-chatgpt-4-amp-autodesk-inventor/ba-p/11837887)

11 ways you can use ChatGPT to write code <https://typefully.com/svpino/YnkOEF4>

How to use ChatGPT to write code

<https://www.zdnet.com/article/how-to-use-chatgpt-to-write-code/>

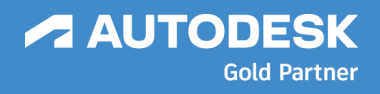

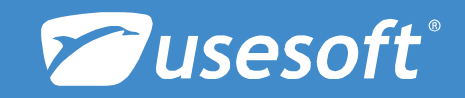

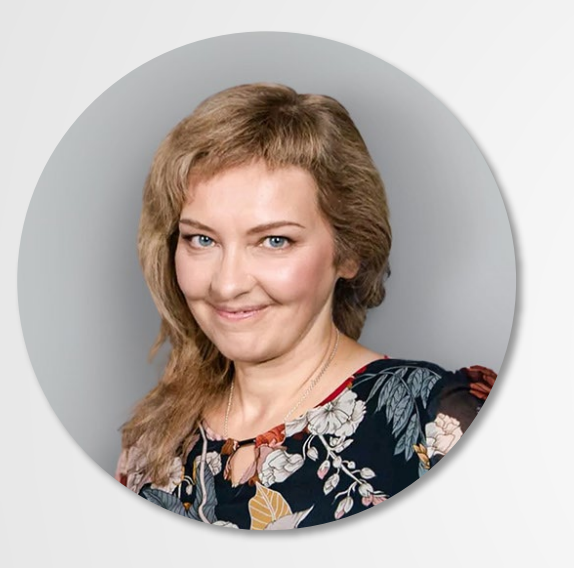

Kontakt Kristel Uibo

+3726305105 kristel@usesoft.ee

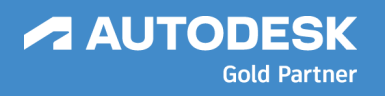

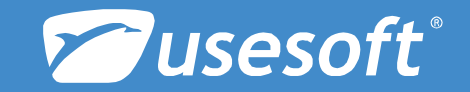